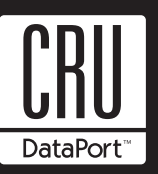

# **Rugged, Reliable, Mobile, Secure™**

# **DataPort 25 IDE-to-SATA Carrier**

The DataPort 25 IDE (host)-to-SATA (drive) carrier allows newer and larger SATA drives to be used in older systems without available SATA ports or with older IDE host DataPort 25s.

# **Package Contents**

- 1 DataPort 25 IDE (host)-to-SATA carrier assembly
- 1 Screw kit
- 2 Keys for lock

# **Installing the Frame Into Your Computer**

- 1. Locate an available 3.5" drive bay and remove the front bezel.
- 2. To mount the frame assembly in the drive bay:
	- a. Check the drive bay to see if mounting rails are required (they should be provided by your computer system manufacturer.) If required, install one on each side of the frame. Then slide the frame in the computer and check that it is secure.
	- b. If mounting rails are not required, attach the frame directly to the PC case using the screws provided. Either the side or bottom mount holes on the frame may be used.
- 3. Locate and connect an available 4-pin power connector (the type used for floppy drives) to the back of the DataPort 25 frame.
- 4. Connect the data cables to the rear of the frame. See Operations section for details on proper cabling.

# **Installing the Drive in the Carrier**

1. Remove the two screws holding the carrier cover in place. Slide the cover off the carrier.

**Note:** The DataPort 25 IDE-to-SATA carrier ships as a Master device. For operation as a Slave device jumper JP2 on the carrier board (see figure 1).

- 2. Insert the SATA hard drive and connect it to the SATA connector. Use the provided screws to secure the hard drive in place.
- 3. Slide the carrier cover on and secure it with the cover screws.
- 4. Insert the carrier into the frame and engage the lock.

Your carrier assembly is complete.

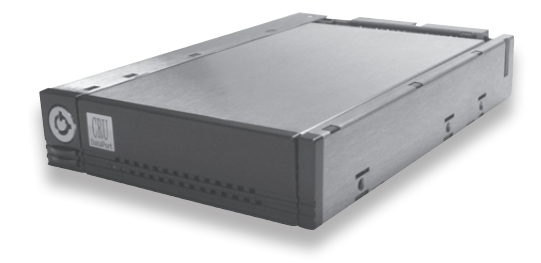

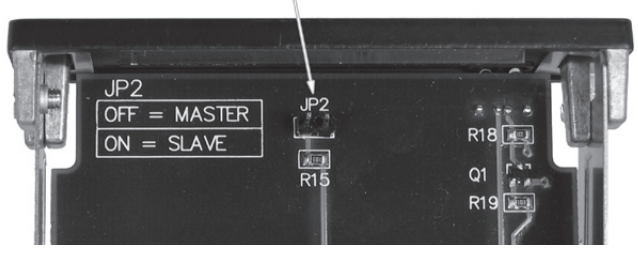

Figure 1: Master/Slave Jumper

#### **Operation**

**Warning!** Please do not touch the connector on the back of the carrier. Internal damage could result from electrostatic discharge.

The lock on the DataPort 25 serves as a power switch. It must be engaged for the DataPort 25 to power up and function properly.

# **IDE Operation**

For IDE operation, the IDE connector on the frame board must be connected to an IDE host bus adapter or the primary or secondary IDE channel on the motherboard. The IDE-to-SATA DataPort 25 carrier must be jumpered properly to function. Determine whether it will be used as a Master or Slave before hard drive installation. If used with another device, make sure the Master/Slave settings are unique.

# **LED Activity**

The front of the DataPort 25 has two LEDs; a green LED that lights up when the power to the hard drive is on and an amber LED that flashes when the drive is active.

**Note:** The green LED will flash if an incorrect data cable for the carrier is connected.

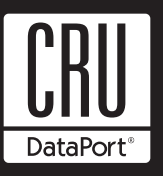

# **Product Warranty**

CRU-DataPort (CRU) warrants the DataPort 25 to be free of significant defects in material and workmanship for a period of one year from the original date of purchase. CRU's warranty is nontransferable and is limited to the original purchaser.

# **Limitation of Liability**

The warranties set forth in this agreement replace all other warranties. CRU expressly disclaims all other warranties, including but not limited to, the implied warranties of merchantability and fitness for a particular purpose and noninfringement of third-party rights with respect to the documentation and hardware. No CRU dealer, agent or employee is authorized to make any modification, extension, or addition to this warranty. In no event will CRU or its suppliers be liable for any costs of procurement of substitute products or services, lost profits, loss of information or data, computer malfunction, or any other special, indirect, consequential, or incidental damages arising in any way out of the sale of, use of, or inability to use any CRU product or service, even if CRU has been advised of the possibility of such damages. In no case shall CRU's liability exceed the actual money paid for the products at issue. CRU reserves the right to make modifications and additions to this product without notice or taking on additional liability.

**Register your product at www.CRU-DataPort.**

**A5-025-0013 Rev. 1.0**